Univerzita Palackého v Olomouci Přírodovědecká fakulta katedra geoinformatiky

Jan DOLEŽAL

# **PROGRAMOVÁ PODPORA PŘÍPRAVY 3D DAT PRO TISK TYFLOMAP**

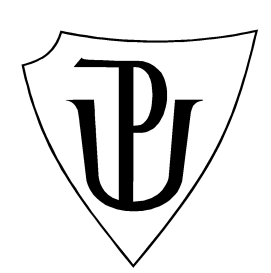

bakalářská práce

Vedoucí práce: prof. RNDr. Vít VOŽENÍLEK, CSc.

Olomouc 2010

# **Prohlášení**

Prohlašuji, že jsem zadanou bakalářskou práci řešil sám a že jsem uvedl veškerou použitou literaturu.

V Olomouci dne 31. 5. 2010 ………………………….

podpis

Vysoká škola: Univerzita Palackého v Olomouci Katedra: Katedra geoinformatiky

Fakulta: Přírodovědecká Školní rok: 2009/2010

# ZADÁNÍ BAKALÁŘSKÉ PRÁCE (PROJEKTU, UMĚLECKÉHO DÍLA, UMĚLECKÉHO VÝKONU)

pro

 $Jana DOLEŽALA$ 

obor GEOGRAFIE A GEOINFORMATIKA

#### Název tématu: Programová podpora přípravy 3D dat pro tisk tyflomap Software support of 3D data preparation for tactile map printing

#### Zásady pro vypracování:

Cilem bakalářské práce je sestavení a ověření programového řešení pro snadnou přípravu 3D dat z GIS datových vrstev pro tisk tyflomap. Student sestaví nebo rozšíří stávající softwarové řešení pro využívání GIS dat při tvorbě tyflomap a jejich tisku na 3D tiskárně. Sestaví a na vhodně zvolených; vzájemně odlišných úlohách, ověří katalog znaků pro tyflografiku včetně Braillova písma. V závěru student sestaví soubor návodů a doporučení pro efektivní tvorbu tyflomap z GIS dat. Shromážděná data a všechny mapy přiloží k práci v digitální formě.

Student vyplní údaje o všech datových sadách, které vytvořil nebo získal v rámci práce, do Metainformačního systému katedry geoinformatiky a současně zálohu údajů ve formě validovaného XML souboru. Celá práce (text, přílohy, výstupy, zdrojová a vytvořená data, XML soubor) se odevzdá v digitální podobě na CD (DVD) a text práce s vybranými přílohami bude odevzdán ve dvou svázaných výtiscích na sekretariát katedry. O bakalářské práci student vytvoří webovou stránku v souladu s pravidly dostupnými na stránkách katedry. Práce bude zpracována podle zásad dle Voženílek (2002). Na závěr bakalářské práce připojí student jednostránkové resumé v anglickém jazyce.

Rozsah grafických prací: odpovídající počet map

Rozsah průvodní zprávy: maximálně stran 30 textu

#### Seznam odborné literatury:

Voženilek, V. (2005): Cartography for GIS - geovisualization and map communication. Vydavatelství UP, Olomouc. 140 s Voženílek, V. (2002): Diplomové práce z geoinformatiky. Olomouc, UP, 61 s. Fuxová, R. (2004): Kartografická díla pro nevidomé. VUT Brno, FSV, 61 s. Zrakové handicapy - kompenzační pomůcky a doporučení při tvorbě www stránek [online]. 2007 [cit. 2007-12-08]. Dostupný z WWW: http://handicap.zcu.cz/pomucky\_zrak.php Gardiner, Perlina (2007): Best practice guidelines for the design, production and presentation of vacuum formed tactile maps [online]. Dostupný z WWW: <http://www.tactility.co.uk/>. Hruštincová, G. (2005): Hmatové mapy (tyflomapy). Geodetický a kartografický obzor, roč. 51, č. 6-7, s. 136-139.

Jesenský, J. (1988): Hmatové vnímaní informací s pomocí tyflografiky. 1. vyd. Praha : Státní pedagogické nakladatelství, 228 s.

> JNIVERZITA PALACKÉHO 146 OLOMOUC, tr. Svobody 26 Přírodovědecká fakulta .. Katedra geoinformatiky tel. 585 634 513, 585 634 516 1

Sekotová, M. (2007): Tvorba hmatové mapy. ČVUT Praha, FSv, 80 s.

konferenční sborníky z ICA a IGU kongresů a konferencí

Vedoucí diplomové práce: prof. RNDr. Vít Voženílek, CSc.

Datum zadání diplomové práce: 10. května 2009

Termín odevzdání diplomové práce: 7. května 2010

vedoucí katedry

vedoucí diplomové práce

#### **Poděkování**

Na tomto místě bych chtěl vyjádřit své poděkování vedoucímu mé bakalářské práce prof. RNDr. Vítu Voženílkovi, CSc. za rady a konzultace, které mi poskytoval při zpracovávání mé práce.

Dále bych chtěl poděkovat Mgr. Ditě Finkové, Ph.D. a Mgr. Veronice Růžičkové, Ph.D. z Ústavu speciálněpedagogických studií na Pedagogické fakultě Univerzity Palackého v Olomouci za konzultace v oblasti tyflografiky a Braillova písma.

# Obsah

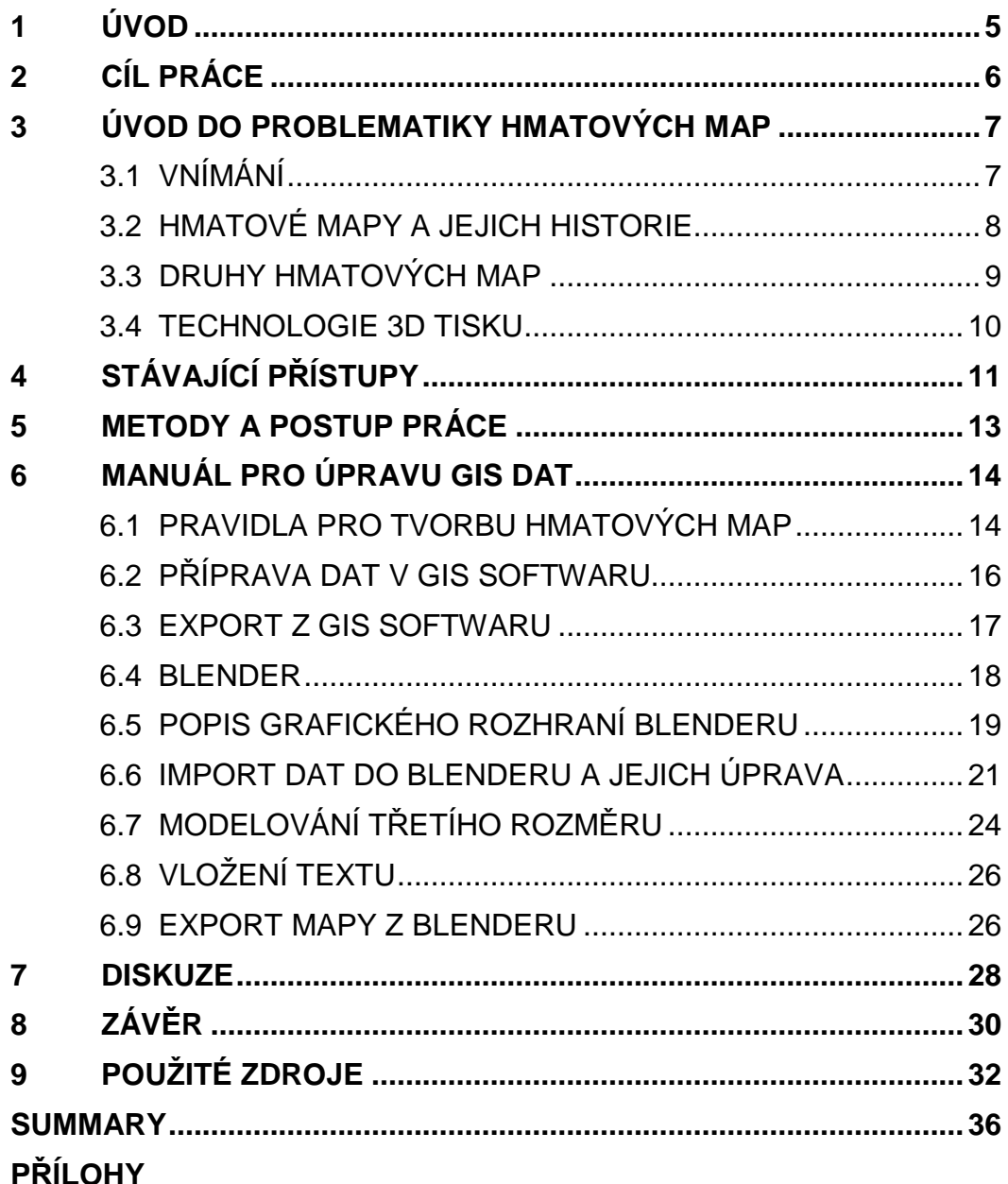

# **1 ÚVOD**

Tvorba hmatových map je specifickou kartografickou činností. I když vzniká poměrně hodně hmatových map, ne každý, kdo vytváří hmatové mapy, zohledňuje kartografická pravidla. Spojením moderní technologie tisku na 3D tiskárnách a kartografického přístupu mohou vzniknout velmi zajímavé kartografické produkty, které využijí nejen lidé s vadou zraku, ale pracovat s takovou mapou bude zajímavá zkušenost i pro člověka bez vady zraku.

Při tvorbě hmatové mapy jsou vždy upřednostňovány potřeby lidí s vadou zraku, což je samozřejmě zcela správně. Velmi často se ale kvůli tomu přehlížely kartografické zásady a pravidla. Vytvoření mapy v geografickém informačním systému už z principu umožňuje mnohem lépe zohlednit kartografická pravidla. Taková mapa bude také přesnější a snadněji se aktualizuje o nové údaje.

Moderní technologie 3D tisku přináší tvorbě hmatových map další nové možnosti, které by bylo neuvážené nevyužít. 3D tisk se velmi rychle stává cenově dostupnou záležitostí a nastal čas pro vytvoření metodologie, jak k tvorbě hmatové mapy a tisku na 3D tiskárně přistupovat.

Při přípravě 3D dat pro tisk hmatových map lze mnoho věcí pokazit, proto je potřeba na tyto problémy upozornit a pokusit se je vyřešit. To je ambicí této bakalářské práce.

# **2 Cíl práce**

Cílem bakalářské práce je sestavení a ověření programového řešení pro snadnou přípravu 3D dat z GIS datových vrstev pro tisk tyflomap.

Nejprve musí být zjištěny technické požadavky pro tisk tyflomap s důrazem na podporované souborové formáty. Na základě těchto informací bude sestaven postup konverze dat z GIS formátu do podoby, kterou požaduje tiskárna.

V práci budou také sestaveny obecné zásady tvorby tyflomap tak, aby byly pro osoby se zrakovým postižením maximálně čitelné a srozumitelné.

Čtenář využije výsledky bakalářské práce k porozumění potřeb osob se zrakovým postižením v oblasti hmatových map. Měl by být schopen sestavit takové kartografické dílo, aby bylo jeho uživatelem (člověkem se zrakovým postižením, ale i člověkem bez vady zraku) správně a jednoznačně pochopeno. Po vytvoření takového produktu na GIS platformě by měl být čtenář schopen převést své dílo do takové podoby, aby jej bylo možné vytisknout na 3D tiskárně.

Hlavním výsledkem práce bude návod, jakým způsobem postupovat při úpravě dat z geografického informačního systému. Tato data je potřeba upravit do podoby, ve které se budou moci vytisknout na 3D tiskárně.

# **3 Úvod do problematiky hmatových map**

#### **3.1 Vnímání**

Vnímání svého okolí patří mezi základní předpoklady běžného života. Člověk tak získává informace, díky kterým dokáže samostatně vykonávat každodenní činnosti a reagovat na nově vzniklé situace. Vnímání probíhá pomocí smyslů. Smysl je schopnost organizmu přijímat a vnímat podněty z vnějšího i vnitřního prostředí. Rozlišuje se pět základních smyslů: čich, chuť, zrak, sluch a hmat. Nejpoužívanějším lidským smyslem je zrak. Názory na to, kolik informací lze zrakem získat, se různí. Jesenský (1988) či Moravcová (2004) uvádějí hodnoty mezi 60 až 90 % všech informací.

Pokud člověk o zrak přijde, ztrácí tím i přísun těchto informací. Je zřejmé, že tato ztráta má zcela zásadní vliv na osobnost jedince a jeho další rozvoj. Proto je nezbytné tyto obtíže překonat, tzn. např. nahradit nižšími a vyššími kompenzačními činiteli. K tomuto účelu se jedinec musí naučit používat velké množství kompenzačních pomůcek a postupů. Jedním z nejdůležitějších kompenzačních činitelů je vedle sluchu hmat.

Nevidomí jedinci se musí spolehnout na ostatní smysly ve větší míře než vidící, a proto jsou jejich smyslové schopnosti lépe rozvinuty a stávají se citlivější a diferencovanější. Tato schopnost není vrozená, je to důsledek učení a zvýšené potřeby využívat tento způsob vnímání a orientace. Hmat je ale kvalitativně odlišný od jiných smyslů a neposkytuje stejně snadno totéž množství informací jako například sluch. Avšak ani podrobný hlasový popis často u nevidomých nevytvoří dokonalou představu popisovaného objektu. Pro nevidomé je proto nutné hmat systematicky cvičit a zdokonalovat.

K rozvoji hmatových dovedností postižených jedinců existuje množství pomůcek. Ty nejvhodnější pro rozvoj hmatu, představ a následně i prostorové orientace jsou mapy. Různá provedení hmatových náčrtků, plánků, modelů a hmatových map (tyflomap) jsou součástí tyflografiky. Tyflografika je podle Jesenského (1988) jednou ze tří forem haptizace (soubor postupů umožňujících ztvárnění informací tak, aby byly vnímatelné hmatem - Varmužová 2007). Tyflografika zobrazuje trojrozměrný objekt reliéfními čarami v dvojrozměrné ploše. Třetí rozměr je redukován natolik, že se již jedná o techniku grafickou. Pro potřeby osob s částečným viděním se doplňuje i kontrastním barevným provedením.

Samotné rozeznávání jednotlivých mapových prvků nevede k dokonalé orientaci v prostoru. Zcela určitě ale hmatové mapy přispívají k tomu, že utvářené představy jsou přesnější, jistější a více odpovídají reálnému prostředí.

#### **3.2 Hmatové mapy a jejich historie**

Hmatová mapa či tyflomapa je zcela specifické kartografické dílo primárně určené pro uživatele se zrakovým postižením. Při její tvorbě je nutno přihlížet k potřebám těchto uživatelů. Obecně lze říci, že jsou taková kartografická díla silně generalizovaná a zjednodušená. Náplň mapy a obsahová hodnota je výrazně nižší než u běžných kartografických děl.

Již v 18. století se objevují spisy o potřebách nevidících lidí. Denis Diderot (1713-1784) předpokládal, že si nevidící může prostřednictvím hmatu vytvořit správnou představu o prostorových vlastnostech věcí, jejich formě a rozměrech. Nejstarším kartografickým dílem pro nevidomé v českých zemích je rozkládací dřevěná mapa sestavená roku 1840 ředitelem školy při Pražském ústavu pro nevidomé Josefem Bezecným (1830-1871). Později přišel ředitel ústavu pro nevidomé v alsaském Illzachu Mathias Kunz (1847-1923) s metodou tvorby hmatových map, která ve své podstatě přetrvala dodnes. Jedná se o reliéfní tvorbu pomocí reliéfních matric. Tato metoda se velmi rychle rozšířila. . Kunz vytvářel nejen mapy, ale i technické nákresy nebo obrázky pro potřeby nevidomých

Ve výraznější míře se hmatové mapy na našem území začaly vyrábět až ve 20. století. Řádová sestra Aquina Anna Sedláčková (1877-1950) je autorkou

dřevěné mapy. František Urban (1902-1968) či Jiří Ditrich (1932-1980) využívali už reliéfního tisku.

#### **3.3 Druhy hmatových map**

V současné době se v České republice v naprosté většině případů můžeme setkat se dvěma druhy hmatových map.

Nejčastěji se hmatové mapy vyrábějí vytlačováním reliéfu do plastových desek. Vznikají tak plastové reliéfní mapy. K tvorbě je potřeba matrice, podle které se deska vytlačí. Jedná se o relativně rychlý a levný způsob tvorby reliéfních map. Proces vytlačování lze opakovat, mohou tedy vznikat edice o větším nákladu. Nevýhodou této metody je absence barev. Plastové desky mají nejčastěji hnědou nebo bílou barvu.

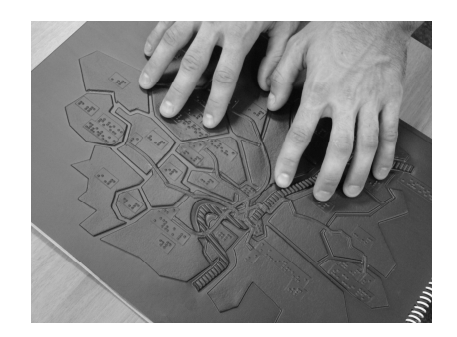

Obr. 1. Hmatová mapa vyrobená jako výlisek na plastovou fólii (foto: M. Kozáková)

Ve výrazně menší míře se lze setkat s hmatovými mapami dělanými ručně. Existuje spousta metod. Lze vrstvit jednotlivé plochy materiálu do určité výšky. Výjimečně se můžeme setkat ještě s dřevěnými modely nebo i různými vyšívanými mapami. Tyto metody se využívají nejčastěji pro jednoúčelové případy, kdy by se nevyplatila tvorba matrice pro reliéfní tisk. Některé plastové reliéfní mapy jsou ještě následně doplňovány liniovými prvky nebo polepovány Braillovým písmem. Výroba ručně dělaných map je obecně časově náročná a nevyplatí se ve větší míře.

Novým, moderním přístupem k tvorbě hmatových map je tvorba digitálního modelu a jeho následné vytištění na 3D tiskárně. Tento postup má výhodu v tom, že mapy lze průběžně inovovat a upravovat a pro tisk není třeba vytvářet žádnou matrici.

Využitím této technologie pro tvorbu hmatových map se zabývá projekt Grantové agentury České republiky s názvem Percepce geoprostoru prostřednictvím tyflomap moderního typu, na kterém se podílejí pracovníci Katedry geionformatiky a Ústavu sociálněpedagogických studií na Univerzitě Palackého v Olomouci.

#### **3.4 Technologie 3D tisku**

Trojrozměrný tisk vzniká nanášením 0,1 mm silných vrstev na sebe. Materiál je tvořen sádrovým práškem a pojivem. Pojivo je nanášeno pouze do míst, kde nachází kresba. Po vynesení všech vrstev se z tiskového prostoru odstraní neslepený sádrový prášek. Pojivo může být zároveň obarveno technologií známou z klasických inkoustových tiskáren. Vznikají tedy plně barevné modely, čímž získává tato metoda tvorby hmatových map na rozdíl od ostatních metod velkou výhodu.

Trojrozměrný tisk je technologie poměrně nová, je proto stále ještě relativně nákladná. Zároveň se ale velmi dynamicky rozvíjí a cena výtisků velmi rychle klesá.

# **4 Stávající přístupy**

Technologie 3D tisku je relativně nová záležitost, a tak stále ještě nejsou vyčerpány všechny možnosti jejího využití. V současné době se nejvíce využívá pro účely testování prototypů různých technických součástek. Na technologii 3D tisku je proto vidět silná orientace na CAD systémy a na podporu CAD souborových formátů. Tvorba prototypů a ukázkových modelů je obecně hlavní oblast, kde se tato technologie využívá. Kromě technických prototypů se lze setkat s návrhy porcelánového nádobí, různých hraček nebo dokonce obuvi.

V poslední době se začínají objevovat i další oblasti využití 3D tisku. Díky možnosti tisknout barevně a dosažení velkých detailů se velmi perspektivní jeví tvorba modelů zástavby v městech či modely budov. Z pohledu geografie a geoinformatiky lze 3D tisk využít k tvorbě reliéfních modelů na základě digitálních modelů reliéfu. Na tyto modely je možno vytisknout texturu například s topografickým podkladem.

Při svém šetření stavu dané problematiky jsem se ale nesetkal s jediným případem, kdy by byla využita technologie 3D tisku pro tvorbu hmatových map. Tento obor zjevně není natolik progresivní, aby tvůrci hmatových map stíhali sledovat všechny moderní technologie, nebo aby s nimi dokázali pracovat.

Z výsledků mezinárodního průzkumu o tvorbě hmatových map, který provedla dvojice britských geografů a psychologů Jonathan Rowell a Simon Ungar v roce 2003, vyplývá, že sice více než 70 % respondentů využívalo více než jednu technologii tvorby hmatových map. Jednalo se ale v drtivé většině o klasické metody vytlačováním papírových nebo plastových desek. Jednotlivé subjekty spolu navíc prokazatelně v žádné míře nespolupracovaly. Postupy tvorby hmatových map u jiných producentů sledovalo pouze minimum subjektů. Ačkoli bylo v průzkumu uvedeno, že se v malé míře objevují i hmatové mapy ve formě modelů, není zde upřesněno, o jaké subjekty se jednalo, ani jakým způsobem byl model vyroben. Více než polovina respondentů, odpovídajících na otázky této studie, pocházelo z Velké Británie a Spojených států amerických. Na

dotazník odpověděly také subjekty z Austrálie, Argentiny, Japonska, Francie, Německa, Nizozemí, Švédska, Finska a Tanzanie.

# **5 Metody a postup práce**

Postup práce lze rozdělit do několika dílčích částí. Nejprve bylo nutno zjistit, jaké jsou požadavky tiskárny k tisku modelu na 3D tiskárně. Z tohoto mimo jiné vzešlo zjištění, že bude potřeba využít nějaký konverzní nástroj, protože současné GIS aplikace nedokáží vytvořit přijatelný 3D model vhodný k tisku. 3D modelovací softwary, které se běžně používají k návrhu těchto modelů však, nebyly volně dostupné. Proto byl na doporučení pracovníků tiskárny zvolen opensourcový program Blender.

Hlavním cílem bakalářské práce je vytvoření manuálu. Poté, co byl zvolen nástroj ke konverzi, bylo nutné sestavit a ověřit postup konverze. Samotný průběh úpravy dat zahrnuje několik úkonů, které se stále opakují. Z tohoto důvodu bylo vhodné vytvořit algoritmus zmenšující počet úkonů, které musí uživatel při konverzi provést. Software Blender disponuje API knihovnami pro programovací jazyk Python. API, nebo-li Application Programming Interface, je podle počítačového slovníku FOLDOC definován jako zdrojový kód, podle něhož program přistupuje k operačnímu systému a jiným službám.

Návod pro převod dat se skládá ze slovního popisu, ale také z grafických doplňků, které uživateli lépe přibližují, o jaké problematice je v dané části návodu řeč.

# **6 Manuál pro úpravu GIS dat**

#### **6.1 Pravidla pro tvorbu hmatových map**

Hmatová mapa je velmi specifické kartografické dílo. Jeho tvorba podléhá velkému množství požadavků, zejména z oblasti tyflografiky.

Při tvorbě hmatové mapy je v první řadě nutná vysoká míra generalizace. Člověk není schopen hmatem vnímat stejné detaily, které dokáže zpozorovat zrakem. Kresba by měla obsahovat pouze nejvýraznější rysy, méně důležité rysy jevu je potřeba zgeneralizovat a zhladit. Je nutné počítat s tím, že člověk se zrakovým postižením bude s mapou pracovat samostatně, proto je třeba informace zprostředkovávat maximálně přehledně a jasně.

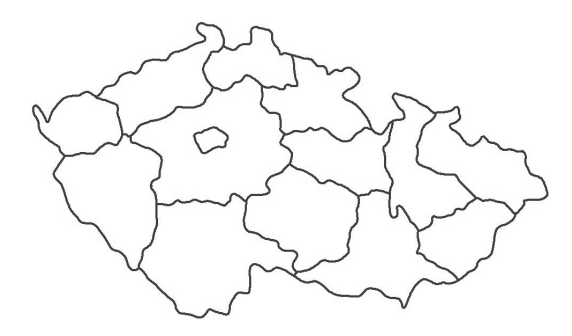

Obr. 2. Ukázka míry generalizace pro potřeby hmatových map na krajích ČR

Podle Jesenského (1988) je klíčové při tvorbě hmatových map dodržování minimálních rozměrů u mapových prvků a také vzdálenost mezi nimi.

Reliéfní bod by měl mít průměr základny 1,2 mm, výšku 0,75 mm. Rozestup bodů v základně má mít hodnotu alespoň 1,2 mm a 2,4 mm mezi vrcholy bodů. Bod by měl mít při pohledu shora tvar kruhu a zboku paraboly.

Reliéfní linie by měla mít šířku alespoň 1 mm, výšku stejně jako reliéfní bod, tedy 0,75mm, a v ideálním případě by příčný řez měl mít opět tvar paraboly. Všechny linie by měly mít stejnou výšku. Linie nemusí být pouze plná, lze použít i jiné druhy: například tečkované, či čárkované. Mezera mezi dvěma liniemi by měla činit alespoň dvojnásobek šířky linií. Vyvýšená linie je mnohem lépe čitelná než linie snížená. Ta se k použití nedoporučuje.

Rozměr reliéfní plochy je přirozeně závislý na velikosti zobrazovaného jevu. Plocha by ale neměla svou velikostí připomínat reliéfní bod. Takový jev je třeba odlišit, či zcela vypustit. Povrch plochy lze rozlišit hrubostí, tečkováním či šrafováním.

Velmi vhodnou formou předávání informací v hmatové mapě je umisťování jevů do různých výšek. Tímto způsobem lze rozlišovat pouze jevy plošné, nikoli bodové či liniové. Ty by měly mít vždy výšku stejnou. Počet výškových hladin nesmí být ale příliš velký. Vhodný je počet tří až čtyř vrstev. Nejníže položenou vrstvu je vhodné jednoznačně rozlišit od ostatních, aby ji dokázal uživatel mapy snadno nalézt a odpočítat si počet hladin.

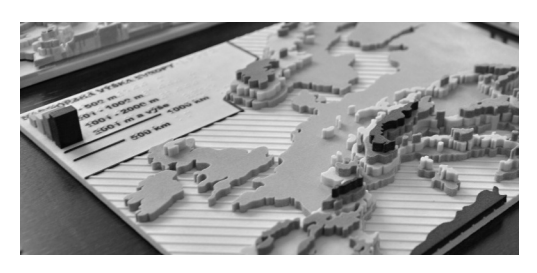

Obr. 3. Ukázka hmatové mapy s jevy rozdělenými do výškových hladin – Nadmořská výška Evropy (foto: O. Růžička)

Hmatové mapy nejsou využívány pouze lidmi s celkovou ztrátou zraku, ale také osobami se zbytky zraku. Pro tyto uživatele je potřeba do mapy zahrnout barvy. Barvy musí být maximálně kontrastní a výrazné. Zobrazování kvantitativní stupnice odstínem jedné barvy není v žádném případě vhodné.

Popis veškerého obsahu musí být psán v Braillově písmu. Protože je Braillovo písmo velmi náročné na plošný rozsah, popis se často zkracuje na dva znaky z názvu a pod mapou nebo na druhém listě se potom nacházejí vysvětlivky těchto zkratek.

#### **6.2 Příprava dat v GIS softwaru**

Konverze GIS dat nepostihuje veškeré mapové prvky, které dnešní aplikace dokáží vytvořit a které se běžně používají. Tato část se proto zabývá tím, jakým způsobem a co vše lze v mapě vytvořit.

Primární zásadou je, že již v GIS softwaru by měly být všechny jevy vyjádřeny polygonově. Export bodových a liniových prvků totiž nezachová parametry jako velikost bodu a šířka linie. Tyto parametry by se musely v Blenderu složitě modelovat. Mnohem jednodušší je převést body a linie již v GIS softwaru na polygony a velikost těchto polygonů zvolit tak, aby odpovídala velikosti bodu či šířce linie. Speciální pozornost je nutné věnovat takovému polygonu, který tvoří mezikruží. Takový polygon se musí rozdělit na dvě části, protože jinak by konverze vytvořila polygon i uprostřed, kde se polygon nenahází. Barvu lze vytvořit taktéž v GIS softwaru, ta je exportem zachována.

Součástí každého mapového díla je text. Ať už se jedná o nadpis mapy, popis legendy, měřítka, tiráž nebo popisy přímo v mapě. Text musí být psán v Braillově písmu. Pro tvorbu Braillova písma neexistuje žádný font, který by zahrnoval české znaky a export takového textu také neprobíhá zcela korektně. Text v GIS softwaru tudíž do mapy nevkládáme. Veškeré mapové prvky necháváme bez popisu. Braillovo písmo vkládáme až v Blenderu. Touto problematikou se podrobněji zabývá kapitola 6.8.

Měřítko v hmatové mapě není zcela běžným jevem, ačkoli je velmi důležitým mapovým prvkem, který přibližuje rozsah zobrazovaného území. Klasické grafické měřítko rozdělené do několika částí není vhodné. Pro člověka se zrakovou vadou není nejčitelnějším řešením. Velmi se ale osvědčila metoda vložení dvou či více grafických měřítek, každé s odlišnou délkou. Taková měřítka nejsou dělená na části. Jedná se o jednoduchou linii s popisem, jakou vzdálenost celá tato linie představuje. Protože i zde platí, že není vhodné požívat linii, doporučuje se vytvoření nové polygonové vrstvy a vytvoření polygonu, který nahradí tuto linii.

Legendu v GIS softwaru tvoříme bez popisu, pouze barevné bloky znázorňující polygon.

Je velmi vhodné připravit si kompozici mapy už v GIS softwaru. V Blenderu se potom doporučuje hýbat s polygony co nejméně. Layout si nastavíme na rozměr výtisku a vytvoříme návrh kompozice. V layoutu by se neměla nacházet ohraničení žádných mapových prvků. Tato ohraničení by se převedla jako linie, což je nežádoucí.

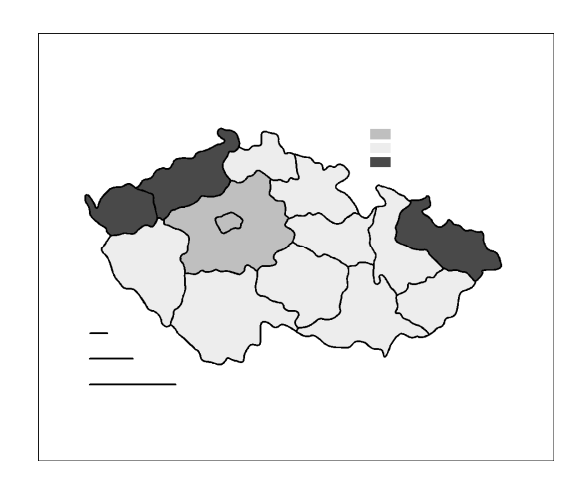

Obr. 4. Ukázka mapy v GIS softwaru připravené k exportu

#### **6.3 Export z GIS softwaru**

Ve fázi, kdy máme připraven dvourozměrný návrh hmatové mapy v GIS softwaru, je potřeba tento návrh převést do programu Blender, kde bude probíhat jeho úprava do 3D. Bylo nutné vybrat nejvhodnější převodní formát. Po krátkém průzkumu byl zvolen formát SVG. SVG, nebo-li Scalable Vector Graphics, je značkovací jazyk a souborový formát, který popisuje dvojrozměrnou vektorovou grafiku pomocí obecného značkovacího jazyka XML (Extensible Markup Language). Formáty SVG i XML byly vyvinuty mezinárodním konsorciem *World Wide Web Consortium*, zkracovaného jako W3C, které vyvíjí a prosazuje standardy pro World Wide Web. Formáty XML i SVG mají ambice stát se standardy pro účely, pro které byly vytvořeny - SVG pro popis vektorové grafiky

a XML jako formát pro výměnu informací. Z tohoto důvodu se volba SVG pro převod mapy jeví jako ideální volba.

Díky své široké podpoře lze do formátu SVG exportovat z většiny GIS softwarů a nejen z nich. Dvojrozměrný návrh mapy lze připravit třeba v grafickém editoru Corel, přičemž pro tvorbu návrhu platí stejná pravidla popsaná výše.

#### **6.4 Blender**

Veškerá úprava dat a modelování mapy probíhá v programu Blender. Blender je opensourcový program pro práci s 3D grafikou dostupný pod licencí GNU GPL. Tato licence stanovuje, že je program volně šiřitelný a veškeré úpravy a odvozeniny od tohoto programu musí být také distribuovány pod touto licencí. Blender lze provozovat na velkém množství platforem, včetně nejběžnějších jako jsou Windows, Unix a Mac OS. Vývojem Blenderu se nyní zabývá nezisková organizace Blender Foundation. V současné době je poslední stabilní verzí 2.49b a pracuje se na vývoji verze 2.5. Ta je již nyní ke stažení v alpha verzi, což díky velkému množství chyb nedovoluje použít ji pro konverzi dat. Verzi 2.49b lze stáhnout ze stránek projektu Blender, nebo se pro pozdější snadnější vyhledávání doporučuje stahovat z adresy http://download.blender.org/release/, kde se nachází archiv všech verzí. Instalátor pro Windows verzi se také nachází na přiloženém CD. Verze 2.5 nebude s předchozí verzí kompatibilní a některé funkce se pravděpodobně budou lišit. Změněno bude i Blender API, tudíž skripty vytvořené pro verzi 2.49b a předchozí nebudou pracovat ve verzi 2.5 a naopak.

Kromě samotné instalace programu Blender je nutné ke spuštění skriptů mít nainstalovaný také programovací jazyk Python ve verzi 2.6. Ten je ke stažení na stránkách Pythonu a podobně jako u Blenderu, i zde se nachází archiv starších verzí na adrese http://www.python.org/download/releases/. Instalátor Pythonu verze 2.6.5 pro Windows se také nachází na přiloženém CD. Po spuštění programu Blender se otevřou dvě okna. První je standardní grafické rozhraní programu Blender a druhé je dialogové okno, kam se vypisují různé informace pro uživatele. Správnost instalace Blenderu a Pythonu lze ověřit hned po spuštění Blenderu v dialogovém okně, kdy se na druhém řádku zobrazí informace, že Python byl v pořádku nalezen. V opačném případě nebyl nalezen, Blender lze stále používat, nejsou ale dostupné některé pokročilejší funkce a většina skriptů.

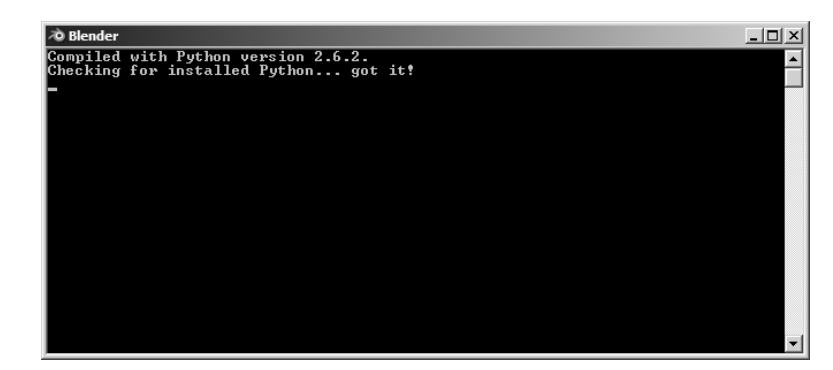

Obr. 5. Dialogové okno programu Blender s úspěšně nalezeným Pythonem

### **6.5 Popis grafického rozhraní Blenderu**

Program Blender má relativně specifické ovládání a novému uživateli může připadat zmatené. V této kapitole si proto představíme základní úkony v Blenderu.

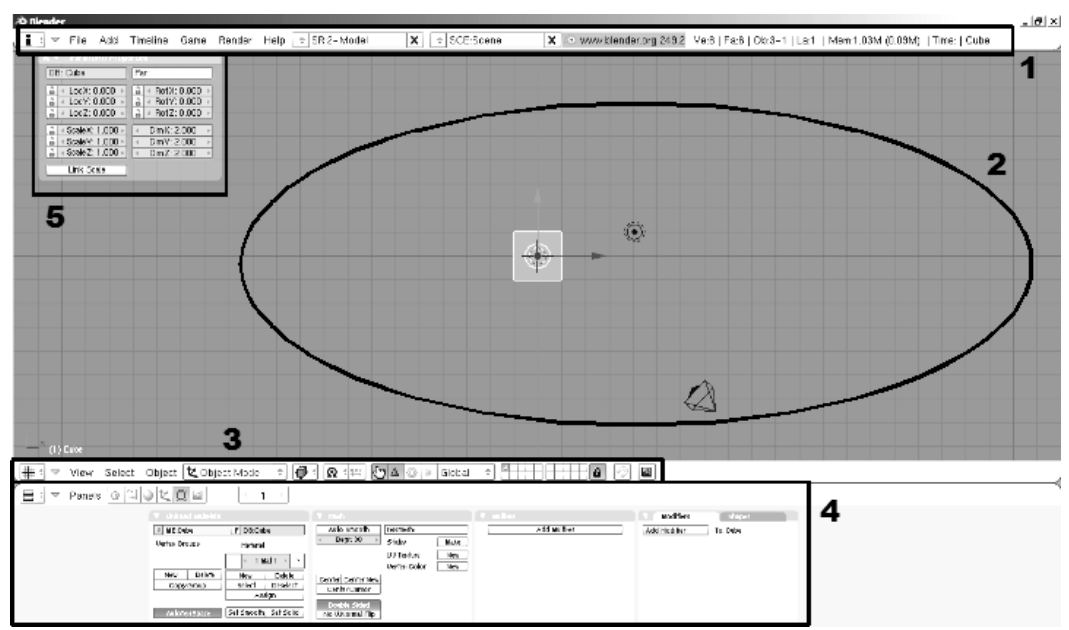

Obr. 6. Grafické rozhraní Blenderu s označenými panely a oblastmi

Na obrázku 6 je vidět grafické uživatelské rozhraní programu Blender tak, jak se zobrazí při prvním spuštění programu. Celé rozhraní lze rozdělit do několika oblastí. Číslem 1 je označeno hlavní menu. Na rozdíl od jiných softwarů není pevné a neměnné, ale lze ho měnit. K tomuto účelu slouží první tlačítko v tomto menu, které má výchozí podobu malého tiskacího i. Po jeho otevření se zobrazí nabídka několika typů menu. Pro potřeby konverze jsou důležité položky *User Preferences*. Pod tlačítkem *File* se potom nachází standardní nástroje jako otevření, uložení projektu a spousta dalších. Druhá volba menu, která bude později využita v kapitole 6.6 je *Scripts Window*.

Číslo 2 označuje hlavní okno, kde se momentálně nachází *3D View*, tedy zobrazení scény. Tato oblast se dá rozdělit do více nezávislých oken a v každém lze zobrazit jinou komponentu Blenderu. Počet oken se mění držením klávesy CTRL a šipky vlevo či vpravo. Důležité je, aby se kurzor nacházel v oblasti scény. S oblastí číslo 2 je úzce spojeno menu označené číslem 3. To ovlivňuje, co bude v oblasti 2 zobrazeno a další volby. Změnu provádí opět první tlačítko, tentokrát označené mřížkou. Nyní je zvoleno *3D View* a jiná volba ke konverzi není potřeba.

Číslo 4 označuje panel, který zobrazuje vlastnosti právě označeného objektu, například název objektu, jeho barvu a podobně. Tento panel lze skrýt a zobrazit držením klávesy CTRL a šipky nahoru a dolů. Kurzor se musí nacházet v oblasti 2.

Poslední označenou oblastí je 5. Ta při prvním spuštění programu nemusí být zobrazena. Jedná se o *Transform Properties* a zapíná se jednoduše stiskem klávesy N, přičemž kurzor se opět musí nacházet v oblasti 2. To je velmi častý problém, když nefunguje nějaká funkce. Blender je na toto umístění kurzoru velmi citlivý. *Transform Properties* je pro konverzi velmi užitečné okno, které zobrazuje polohu objektu či jeho velikost.

Pohyb v okně všemi směry se uskutečňuje držením klávesy SHIFT a středního tlačítka na myši. Zoom má na starosti kolečko myši a natáčení scény držení samotného středního tlačítka myši. Velmi užitečná je funkce, kdy se pohled automaticky posune přímo nad scénu či ze strany. K tomu slouží volby *Top* či *Side* v menu *View*. Taktéž lze tyto volby vyvolat stiskem kláves 7 nebo 3 na numerické klávesnici.

Označení jednoho objektu ve scéně se provádí pravým klikem na objekt. Více objektů lze označit buď držením klávesy SHIFT a pravým klikem na objekty, nebo stiskem klávesy B a držením levého tlačítka myší vybrat oblast, kterou označit.

Seznam klávesových zkratek dalších funkcí je k nalezení na stránkách projektu Blender. Příloha číslo 2 obsahuje rozložení všech klávesových zkratek na klávesnici pro Blender ve verzi 2.4x.

#### **6.6 Import dat do Blenderu a jejich úprava**

K úpravě dat nebudou využívány pouze skripty, které jsou součástí instalace Blenderu. Ke zjednodušení úpravy dat byl vytvořen jeden další skript. Aby bylo možné používat tento skript přímo z nabídky Blenderu, je nutné nahrát ho do určitého adresáře v instalaci Blenderu. Jedná se o skript *tyflomapy\_konverze.py*,

který se nachází na přiloženém CD, nebo je ke stažení z webové prezentace této bakalářské práce. Umístění adresáře, kam je nutné skript zkopírovat, závisí na volbách v instalaci. Pokud bylo při instalaci zvoleno umístění *Application Data directory* čili Data aplikací, potom je nutné skript nahrát do adresáře C:\Documets and Settings\jméno\_uživatele\Data aplikací \Blender Foundation\Blender\.blender\scripts. Adresář Data aplikací je nastavený jako skrytý, proto nemusí být zobrazen. V případě volby *installation directory* se adresář standardně nachází pod adresou: C:\Program Files\Blender Foundation\Blender\.blender \scripts\. Uživatel si také mohl při instalaci zvolit vlastní adresář.

Po spuštění programu Blender nebo vytvoření nového projektu se ve scéně nacházejí tři objekty, které je potřeba smazat. Jsou to krychle, lampa, která osvětluje scénu, a kamera. Lehkým oddálením scény se na scéně objeví všechny tři. Odstranění všech objektů najednou provedeme tak, že si je všechny tři najednou označíme stiskem klávesy A, a poté klávesou Delete všechny smažeme. Blender při této akci ještě požaduje potvrzení.

Nyní, když máme scénu prázdnou, je potřeba importovat SVG soubor s dvourozměrným návrhem mapy. To se provádí přes skript, který je standardní součástí Blenderu. Nalezneme ho v nabídce *File - Import - Paths (.svg, .ps, .eps, .ai, Gimp)*. V menu, které se objeví vybereme možnost *InkScape (.svg)*. Dále zvolíme SVG soubor a v pravém horním rohu klikneme na *Import SVG*. Import dále nabízí různé možnosti, z nichž je zvolena pouze jedna - *Clamp Height 1*. Je nutné označit také ostatní volby, tedy *Clamp Width 1, No rescaling, Separate Curves, Import Colors, Import Patterns* a potvrdit tlačítkem *OK*. Těmito volbami se mimo jiné zajišťuje, aby se nám objekty v mapě nespojily do větších celků, aby se importovala barva objektů a podobně.

Velmi často se stává, že se importuje více obdélníků, které reprezentují rozměr plochy. Je vhodné přebývající obdélníky vymazat a ponechat pouze jeden. Poté se doporučuje zkontrolovat, jestli má tento obdélník přiřazenu barvu. Tato informace se po označení objektu objevuje ve spodní části Blenderu. Na obrázku

6 označené je tato oblast označena pod číslem 4. Pokud se v menu *Links and Materials* objevuje barva, je vše v pořádku, pokud ne, je nutné ji objektu přiřadit. Tlačítkem *New* v tomto menu vytvoříme objektu barvu, výchozí je šedá. Změnu provedeme kliknutím na tuto šedou barvu a zde již můžeme barvu zvolit z barevné nabídky vložením hexadecimálního čísla, či zadním RGB nebo HSV hodnot barvy.

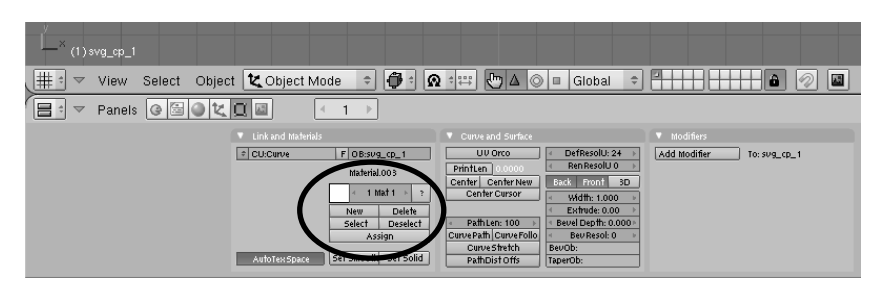

Obr. 7. Umístění menu s barvou v Blenderu

V této chvíli je vhodné vizuálně zkontrolovat, jestli nebyly importovány nějaké bodové či liniové prvky. Lze je odhalit pouhým okem tak, že nebudou mít požadovanou velikost či šířku. Tyto objekty je potřeba také vymazat. Pokud se jedná o špatně převedené polygony a pokud jsou v mapě nutné, je potřeba upravit návrh v GIS softwaru a opakovat vytvoření SVG souboru a jeho import do Blenderu.

Dalším krokem je úprava importovaných objektů předtím, než jim bude možné přiřazovat třetí rozměr. Jedná se zejména o posun objektů do stejné výškové úrovně a převod objektů na tzv. meshe. Mesh je pojem z 3D grafiky. Jedná se o nestrukturovanou mřížku vertexů, neboli vrcholů, v prostoru, které definují stěnu objektu. K tomuto účelu byl vytvořen skript, který byl na začátku kapitoly nahráván do instalace Blenderu. Je potřeba zvolit možnost *Scripts Window*. Pokud byl skript nahrán do adresáře v pořádku, v nabídce *Scripts - Misc* se nachází možnost *Tyflomapy – uprava objektu*. Tato operace upraví všechny objekty nacházející se ve scéně. Pokud proces vygeneruje chybu, můžeme se o ní více dozvědět v dialogovém oknu Blenderu. Zde se vypíše přesný popis chyby.

Nejčastější chybou, se kterou se lze setkat, je chyba na řádku 46, kdy skript ukládá RGB hodnoty barvy do proměnné. Tato chyba je způsobena tím, že se ve scéně nacházejí body nebo linie, které jako bezrozměrné objekty nemohou mít barvu. Tyto objekty je nutné smazat nebo převést na polygony. Po jakémkoli neúspěšném použití skriptu *Tyflomapy – uprava objektu* se důrazně doporučuje celý program Blender restartovat.

#### **6.7 Modelování třetího rozměru**

Blender nepracuje se standardními jednotkami vzdálenosti. Vzdálenosti a velikosti se zde udávají v relativní stupnici. Proto je nutné provést přepočet jednotek a se zjištěným přepočtovým poměrem nadále pracovat. Jedná se o to, že při importu přiřadí nejdelší straně hodnotu 1,000 a ostatním vzdálenostem přiřadí velikost tak, aby zachoval poměr stran. Na přepočet lze použít následující vzorec, který vychází z trojčlenky.

$$
x = \frac{y \cdot a}{b}
$$

*x* hledaná velikost objektu v Blenderu

- *y* maximální velikost v Blenderu, tedy 1,000
- *a* maximální velikost ve skutečnosti
- *b* velikost zjišťovaného objektu ve skutečnosti

K dodání třetího rozměru objektům se využívá funkce Extrude, čili "vysunutí" objektu. Objekt označíme pravým kliknutím a přejdeme do editovacího režimu stiskem klávesy TAB. Nyní lze v rámci objetu vybírat jednotlivé vertexy. Označené vertexy se zobrazují žlutě a pokud nejsou označeny všechny vertexy, označíme je stiskem klávesy A. Nyní už jen vyvoláme funkci extrude klávesou E a zvolíme volbu region a zadáme číselnou hodnotu, o kolik chceme objekt extrudovat. Potvrdíme klávesou Enter a ukončíme editaci klávesou TAB. Takto postupujeme u všech objektů v mapě. Číselné hodnoty se zadávají s desetinnou tečkou na libovolný počet desetinných míst, Blendet ale zobrazuje pouze tři desetinná místa. Zadáním záporného znaménka lze extrudovat na druhou stranu osy.

Nejníže extrudujeme velký obdélník, který slouží jako podklad mapy. Po jeho vymodelování zakryje zbytek objektů. Tento objekt si můžeme pracovně posunout stranou od ostatních objektů zadáním jiné hodnoty třeba u položky *LocX* v *Transform Properties*, kterou vyvoláme klávesou N. Na konci vrátíme hodnotu *LocX* na 0,000. Takto lze posouvat s jakýmkoli objektem. Importované objekty mají navíc tu výhodu, že jejich vztažný bod, který určuje polohu, je umístěn třeba i mimo polygon a má vždy hodnotu XYZ 0, 0, 0. Toto u nově vytvořených objektů v Blenderu již neplatí.

Objekty se mohou prolínat. Další jevy v mapě proto není nutné posouvat po Z ose nahoru, ale mohou se extrudovat od základny do libovolné výšky. Tisk s tímto nemá problémy.

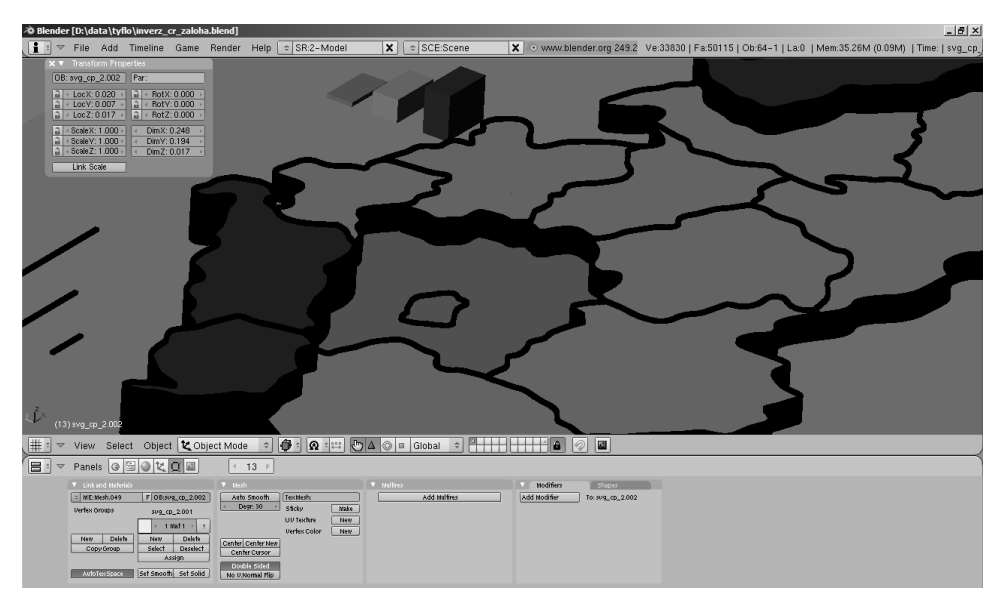

Obr. 8. Scéna Blenderu po vyextrudování všech polygonů

#### **6.8 Vložení textu**

Veškerý text by měl být v hmatové mapě řešen Braillovým písmem. V současné době neexistuje žádný jednoduchý způsob, jak ho vygenerovat. Text se tedy v Blenderu musí modelovat jednotlivě.

Jednotlivý reliéfní bod si lze buď vymodelovat, nebo se jeden vymodelovaný nachází na přiloženém CD souboru *rel\_bod.blend*. Tento bod se do scény vloží klávesovou zkratkou SHIFT + F1, vyhledáním souboru *rel\_bod.blend*. Soubor je potřeba otevřít stejně jako adresář, dále je potřeba vstoupit do adresáře Object a zde vybrat položku *tyfbod.004* a kliknutím na tlačítko *Load Library* se bod vloží do scény. Nachází se téměř u souřadnice 0, 0, 0. Je vhodné zkontrolovat a případně si upravit polohu bodu na ose Z, aby při vkládání bodů nevznikaly mezi reliéfním bodem a mapou škvíry. Pro zkopírování stačí už jen objekt označit, stisknout klávesy SHIFT + D a potvrdit klávesou Enter. Objekt se vloží na stejné souřadnice jako jeho vzor, není tudíž na první pohled vidět.

Parametry bodů Braillova písma jsou stejné jako u reliéfního bodu. Veškeré potřebné informace o Braillově písmu jsou k nalezení na webových stránkách Sjednocené organizace nevidomých a slabozrakých ČR na adrese http://www.sons.cz/braillska\_abeceda\_sada.php.

#### **6.9 Export mapy z Blenderu**

Hotový model hmatové mapy se ještě na závěr musí exportovat do datového formátu, který tiskárna přijímá. Všechny možnosti exportu se nacházejí v menu *File - Export*.

Tiskárna, která vytvářela testovací výtisky, jako primární formát žádala STL (Stereolitography). Tento formát vyvinula společnost 3D Systems. 3D grafiku popisuje jako trojúhelníkové plošky definované třemi body a jednou normálou. Normála však musí vždy směřovat ven z objektu, což export do STL v Blenderu ne vždy zaručuje. Operátor v tiskárně potom musí do modelu zasahovat a tyto normály opravovat, což není žádoucí.

Mnohem lepší zkušenosti byly s formátem VRML (Virtual Reality Modeling Language). Jedná se o starší souborový formát popisující 3D grafiku, který je navíc velmi aktivně nahrazován formátem X3D, se kterým Blender dokáže také pracovat. S modely exportovanými do VRML nebyly téměř žádné problémy. Blender má ve své instalaci tři možnosti exportu do VRML. Jediným, který funguje správně, je export do *VRML 1.0*, který také lze vyvolat klávesovou zkratkou CTRL + F2. Před exportem je nezbytně nutné vybrat všechny objekty klávesou A, protože funkce exportuje pouze označené objekty. Další výhodou je, že exportovaný soubor lze zkontrolovat ve VRML prohlížečce. Doporučit lze Cortona3D Viewer, která po nainstalování dokáže zobrazit VRML soubory v internetovém prohlížeči Internet Explorer. Ke stažení je na adrese http://www.cortona3d.com/Products/Cortona-3D-Viewer.aspx.

Posledním výstupním formátem, který byl testován, je 3DS, který primárně využívá komerční program pro práci s 3D grafikou Autodesk 3D Studio Max. S exportem a tiskem modelů z tohoto formátu také nebyl žádný problém.

### **7 Diskuze**

Tvorba hmatových map s využitím 3D tiskáren je zcela nevyzkoušená a neověřená metoda. Nebyl zjištěn jediný případ, že by se touto metodou někdo zabýval. To s sebou samozřejmě nese výhody i nevýhody. Na jednu stranu je zde možnost objevení nového vhodného postupu tvorby hmatových map. Existuje však také varianta, že se jedná o ne zcela vhodnou metodu. Nesporné však je, že potenciál tu je.

Výše popsaná metoda tvorby modelu pro 3D tiskárnu s využitím programu Blender zcela jistě vede k úspěchu. V současné době již existuje několik výtisků vyrobených tímto způsobem, které jsou v procesu testování. Otázkou ovšem je, zda je tato metoda ta nejjednodušší a nejrychlejší.

Program Blender je sice dostupný zcela zdarma, ale to se zřejmě jeví jako jeho jediná výhoda. Nutnost exportu GIS dat do SVG formátu, nekvalitní import do Blenderu a na závěr další export do finálního souboru s sebou nese spoustu obtíží, které je potřeba řešit. Samotná konverze do 3D vyžaduje i přes snahu o maximální automatizaci manuální zásah. To z této metody dělá velmi nekomfortní řešení.

Programování skriptu s využitím programovacího jazyku Python a API knihoven Blenderu se ukázalo jako obrovský problém. Důvodem je samotná podstata Blenderu. Jedná se o opensourcový program, na jehož vývoji se stále podílejí obyčejní lidé. Výsledkem toho je zcela nedostačující dokumentace jak k samotnému programu Blender, tak hlavně k API knihovnám.

Dalším problémem je generování Braillova písma. Vize určitého algoritmu, který by dokázal jednoduše připravit Braillovo písmo, se nenaplnila. Písmo je nutné modelovat bod po bodu, což je velmi zdlouhavá metoda, která tíhne k velkému množství chyb.

Všechny výše popsané připomínky jsou jednoznačně způsobeny nevhodným nástrojem pro konverzi dat do 3D, tedy programem Blender. Zejména ne vždy dobrou podporou souborových formátů, počtem a kvalitou precizních modelovacích nástrojů se Blender nemůže rovnat komerčním softwarům. Na Blenderu je jasně vidět, že směřuje poněkud jiným směrem, a to k animacím.

Komunita uživatelů také Blender ve verzi 2.49b už příliš nepoužívá. Přibližně půl roku je již ke stažení alpha verze Blenderu 2.5, která bude zcela nová a nebude s verzí 2.49b kompatibilní. Uživatelé tedy upřednostňují novou verzi, i když je velmi nestabilní. Funkčností jsou si obě verze rovnocenné, nová verze však ještě nepodporuje mnoho souborových formátů, díky čemuž je pro naše účely nevhodná. Nehledě na fakt, že stabilní verze 2.5 se může od alpha verze lišit, čímž by návod pozbyl na významu.

Aby se dal postup tvorby modelů hmatových map pomocí programu Blender považovat za profesionální, bylo by potřeba mnohem více času na vývoj aplikace. Program Blender je velmi silný nástroj, je však také velmi obecný a aby se dal pohodlně využívat ke specifickým projektům, vyžaduje velkou míru přizpůsobení.

Velmi zajímavou možností do budoucna by bylo naprogramování importu formátu shapefile, díky kterému by se mohlo modelování hmatové mapy výrazně zjednodušit.

Další možností, jak "pohodlně" vytvořit hmatové mapy, aby splňovaly poadavky 3D tiskárny, by bylo využití některého komerčního softwaru.

### **8 Závěr**

Hlavním cílem bakalářské práce bylo sestavení postupu pro přípravu 3D dat, aby bylo možné vytisknout je na 3D tiskárně.

Po zjištění požadavků a limitů tiskárny na formát dat, rozměrů výtisku a dalších technických parametrů bylo zahájeno hledání vhodného softwaru pro konverzi dat z geografického informačního systému. Data, která dokáže vyprodukovat většina dnešních GIS softwarů, nejsou pro tisk vhodná. Tvorba trojrozměrných modelů je zde značně omezená. Na doporučení tiskárny a po zvážení výhod a nevýhod byl pro konverzi zvolen opensourcový software Blender. Jedná se o program určený k modelování a vykreslování 3D počítačové grafiky.

Vytvořený postup konverze je složen z největší části z relativně malého počtu opakujících se manuálních operací. Počet opakování závisí na množství objektů v modelu. Časová náročnost konverze proto může být velmi vysoká. Z tohoto důvodu byl pro potřeby úpravy dat vytvořen skript pro prostředí Blender. Je vytvořen v programovacím jazyce Python a využívá API knihovny Blenderu. Automatizace však není úplná a uživatel je tak nucen finální kroky konverze provést manuálně. Úspora času díky využití skriptu je však výrazná.

Postup práce při konverzi je v bakalářské práci detailně popsán.

Neposledním úskalím celé konverze je fakt, že všechny využívané softwary (GIS či Blender) pracují s datovými formáty, pro které nejsou primárně určeny. Několikrát v celé fázi převodu dat dochází k exportu a importu různých datových formátů. Vzpomínané programy ne vždy uspokojivě generují exportovaný soubor z hlediska správnosti zápisu a následně i nedokáží zcela korektně zpracovat import souboru. Vzniká tak velké množství chyb, které je nutno odstraňovat.

Ačkoli vytvořený postup umožňuje konverzi 3D dat tak, jak bylo v cílech práce zamýšleno, není rozhodně obecně aplikovatelný na jakoukoli hmatovou mapu. Existují mapové prvky, které konverze nepostihuje. Software Blender nicméně umožňuje i další grafické operace, které nejsou v postupu popsány a

díky kterým by bylo možné postihnout tyto mapové prvky či dokonce zefektivnit celou konverzi. Záleží pouze na uživateli, jaké má znalosti a zkušenosti se softwarem Blender a kolik času je ochotný grafickému modelování věnovat.

# **9 Použité zdroje**

[1] CLARK, Jerry; CLARK, Deana Durr. Creating Tactile Maps for the Blind using a GIS. *ACSM/ASPRS Annual Convention & Exposition : ACSM/ASPRS*. 1994, 2, s. 283-288. Dostupný také z WWW: <http://trs-new.jpl.nasa.gov/dspace/bitstream/2014/32438/1/94-0177.pdf>.

[2] HARMS, Daryl; McDONALD, Kenneth. *Začínáme programovat v jazyce Python*. 2. opravené vydání. Brno : Computer Press, a.s., 2008. 456 s. ISBN 978- 80-251-2161-0.

[3] JESENSKÝ, Ján. *Hmatové vnímání informací s pomocí tyflografiky*. Praha : Státní pedagogické nakladatelství, 1988. 226 s.

[4] JESENSKÝ, Ján, et al. *Československá defektologie II. : Z teorie pedagogiky a psychologie zrakově postižených*. Vydání I. Praha : Univerzita Karlova, 1968. 124 s.

[5] KOZÁKOVÁ, Magdaléna; VOŽENÍLEK, Vít Současné technologie tvorby hmatových map. In *Zborník referátov zo seminára*. Bratislava : Kartografická spoločnosť SR a Geografický ústav SAV, 2008.

[6] MORAVCOVÁ, Dagmar. *Zraková terapie slabozrakých a pacientů s nízkým vizem*. Vyd. 1. Praha : Triton, 2004. 203 s. ISBN 80-7254-476-4.

[7] PODRAZILOVÁ, Jana. *Životní situace matek samoživitelek s postiženým dítětem v Třebíči*. Brno, 2009. 68 s. Bakalářská práce. Masarykova univerzita, Pedagogická fakulta. Dostupné z WWW: <http://is.muni.cz/th/5176/pedf\_b/Kopie\_-\_podrazilova3-2.pdf>.

[8] ROWELL, Jonathan; UNGAR, Simon Feeling our way : Tactile Map User Requirements - A Survey. In *International Cartographic Conference*. La Coruna, 2005. Dostupné z WWW: <http://www.cartesia.es/geodoc/icc2005/pdf/oral/TEMA22/Session%201/JONAT HAN%20ROWELL.pdf>.

[9] ROWELL, Jonathan; UNGAR, Simon. The World of Touch : Results of an International Survey of Tactile Maps and Symbols. *The Cartographic Journal*. December 2003, Vol. 40, No. 3, s. 259–263.

[10] RŮŽIČKOVÁ, V.; FINKOVÁ, D. a kol. Nové možnosti vnímání prostoru osobami s těžkým zrakovým postižením. *X. mezinárodní konference k problematice osob se specifickými potřebami a V. Dramaterapeutická konference*. Olomouc: UP, 2009.

[11] VARMUŽOVÁ, Hana. *Moderní vzdělávací techniky pro zrakově postižené*. Brno, 2007. 101 s. Diplomová práce. Masarykova univerzita, Pedagogická fakulta, Katedra speciální pedagogiky. Dostupné z WWW: <http://is.muni.cz/th/43401/pedf\_m/Diplomova\_prace.pdf>.

[12] VOŽENÍLEK, Vít. *Diplomové práce z geoinformatiky*. 1. vydání. Olomouc : Univerzita Palackého v Olomouci, 2002. 61 s. ISBN 80-244-0469-9.

#### **Internetové zdroje:**

[13] *Blender* [online]. [cit. 2010-05-27]. Index of /release/. Dostupné z WWW: <http://download.blender.org/release/>.

[14] *Blender* [online]. 1.9.2009 [cit. 2010-05-31]. Module API intro. Dostupné z WWW: <http://www.blender.org/documentation/249PythonDoc/>.

[15] *Blender.org* [online]. [cit. 2010-05-31]. Dostupné z WWW: <http://www.blender.org/>.

[16] blenderartists.org. *BlenderArtists* [online]. [cit. 2010-05-31]. Dostupné z WWW: <http://blenderartists.org/>.

[17] *Denilson* [online]. [cit. 2010-05-27]. Dostupné z WWW: <http://denilsonsa.selfip.org/~denilson/>.

[18] Digis. *DIGIS* [online]. [cit. 2010-05-27]. Případové studie. Dostupné z WWW: <http://www.digis.cz/3d-tiskarny-vyroba-3d-modelu/pripadove-studie/>.

[19] HOWE, Denis. *FOLDOC - computing dictionary* [online]. 1995-02-15 [cit. 2010-05-18]. Application Program Interface. Dostupné z WWW: <http://foldoc.org/Application+Program+Interface>.

[20] LILLEY, Chris. *World Wide Web Consortium* [online]. 2009/12/11 [cit. 2010-05-27]. Scalable Vector Graphics. Dostupné z WWW: <http://www.w3.org/Graphics/SVG/>.

[21] Parallel Graphics Company. *Interactive 3D Technical Communication* [online]. 2007 [cit. 2010-05-31]. Cortona3D Viewer. Dostupné z WWW: <http://www.cortona3d.com/Products/Cortona-3D-Viewer.aspx>.

[22] Python Software Foundation. *Python Programming Language* [online]. [cit. 2010-05-27]. Releases. Dostupné z WWW: <http://www.python.org/download/releases/>.

[23] SONS ČR. *SONS ČR* [online]. [cit. 2010-05-31]. Slepecká Braillova abeceda. Dostupné z WWW: <http://www.sons.cz/index.php>.

[24] Z Corporation. *Case Studies* [online]. [cit. 2010-05-27]. Dostupné z WWW: <http://www.zcorp.com/en/Company/Customers/Case-Studies/spage.aspx>.

### **Summary**

This bachelor thesis was prepared at the Department of Geoinformatics at the Faculty of Science at the Palacký University in Olomouc. The supervisor is prof. RNDr. Vít VOŽENÍLEK, CSc. The main aim of the thesis is to create a manual for conversion of GIS data to the form which enables to print them with use of 3D printer.

Creating tactile maps by 3D printing is a new approach. Current GIS software aren't able to create satisfactory 3D models. Therefor there is a need for converting GIS layers to a printable form. Open source program Blender was chosen for this purpose after considering it's pros and cons. Blender is 3D graphics application which can be used for modeling and animating.

One part of the thesis is a manual. The description of the conversion is very detailed and contains an illustration which should help the user with his work. The conversion consists of some repetitive operations in the software Blender. Therefor there was coded a piece of a script. The automation isn't complete. The user still has to do some operations in Blender manually but the time saving is substantial.

The thesis struggles with some problems. The biggest one is import and export of the various file formats which are not primarly supported by already using software. Due to imports and exports there is a lot of errors in the model which has to be corrected. The manual is not flawless. There are some map elements which can't be converted.

In spite of mentioned deficiencies the new manual is very useful. The rising quality of the model goes with modelling skills and time spent on modelling.

**Přílohy** 

# **Seznam příloh**

- Příloha č. 1. CD s přiloženými daty.
- Příloha č. 2. Rozložení klávesových zkratek pro program Blender (převzato z http://denilsonsa.selfip.org/~denilson/)

**Příloha č. 2.** Rozložení klávesových zkratek pro program Blender (převzato z http://denilsonsa.selfip.org/~denilson/)

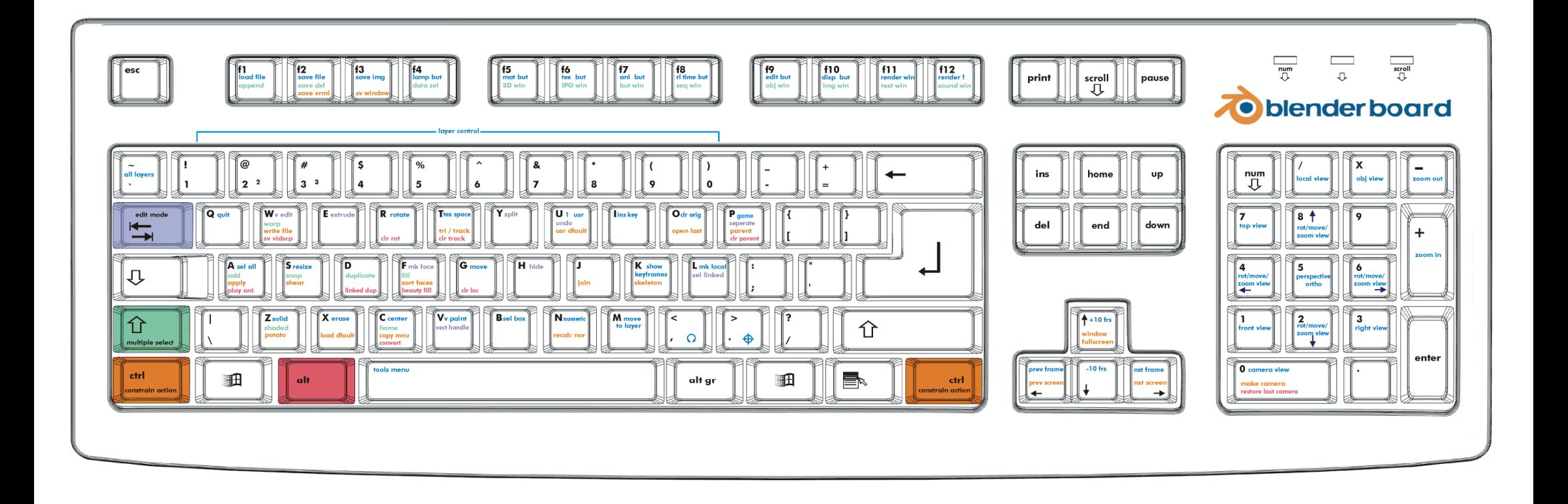